## **Morristown-Beard School – Honeywell Instant Alert for Parents**

To sign up or access your Honeywell alert account, please visit https://instantalert.honeywell.com/

#### **Honeywell Instant Alert® for Schools** Schedules change. Buses run late. Emergencies occur. User Login With Honeywell Instant Alert, schools can let parents know more quickly and conveniently. User Name: Password: No need to rely on the media, the grapevine or the faint hope that students will remember there's an important flier in their backpack. Instant Alert brings the news directly to parents Forgot User Name / Password LOGIN and they can decide how and where they receive messages. E-mail. Cell phones. Smartphones. They're all options.<br>So log in and stay informed, in an instant. New User? Sign up now! Parent | School Staff Note: If you are both a parent and a school<br>staff member, you may click on either link. HELPFUL HINTS:<br>
> Passwords are case sensitive.<br>
> If you forget your password, please enter<br>
> If you forget your User Name and click "Forgot Password"<br>
link located above. lacktrian would be the having difficulties, please request<br>assistance by clicking on the following:<br>Help Request<br>> This site is best viewed with: This site is best viewed with:<br>
Minimum screen resolution of 800x600<br>
Windows PC: IE Browser Version 6 & above,<br>
Firefox Browser Version 3.0 & above,<br>
Firefox Browser Version 3.0 & above<br>
above, Firefox Browser Version 3.0

# **Existing User**

If you are an existing user, enter your username and password you created to access your account and make changes.

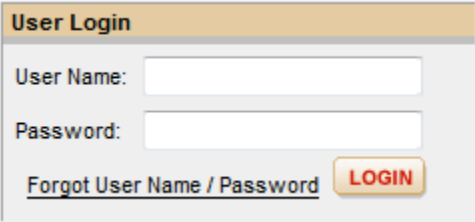

If you can't remember your User Name/Password click Forgot User Name/Password.

Select I am a parent who needs to recover my User Name and/or Password

\*\*Note - If you have already attempted a User Name and/or Password recovery and have not received your email, please contact the support team for further assistance. Contact Support -->

- C I am a parent who needs to recover my User Name and/or Password.
- O I am a staff member who needs to recover my User Name and/or Password.
- C I am both a parent and a staff member who needs to recover my User Name and/or Password.

Next you will see the authentication screen below. In order to recover your Username or Password please provide the requested information. For state, select **New Jersey** and for District select **Morristown-Beard School** then enter your child's first name, last name, and date of birth. Then click submit.

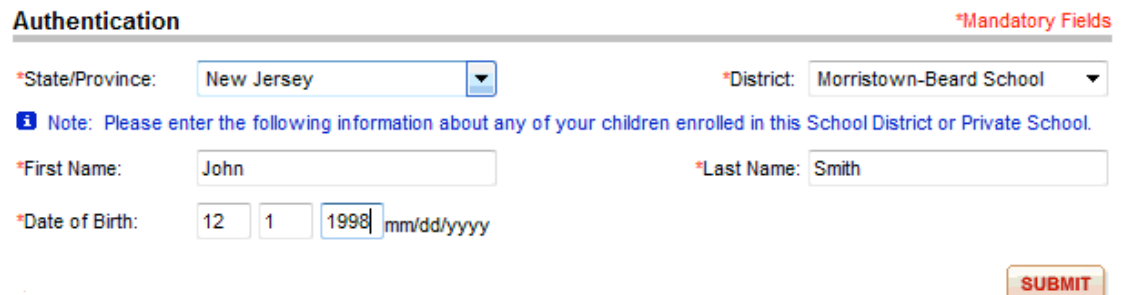

You will get an e-mail sent to your registered account. Please follow the directions in the e-mail to recover your Password or User Name.

## **New User Registration**

Register and create your account 1. Go to the Honeywell Instant Alert for Schools website https://instantalert.honeywell.com:

### 2. Click on Parent in the New User box

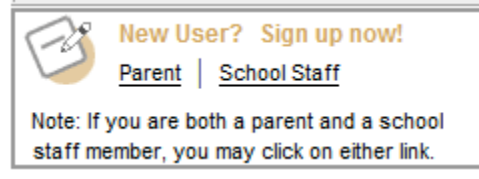

3. Complete the student information form.

For state, select **New Jersey** and for District select **Morristown-Beard School** then enter your child's first name, last name, and date of birth. Then click submit.

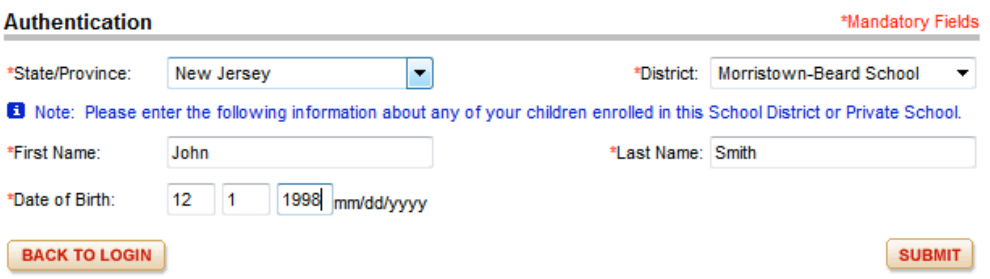

4. Complete your registration by entering a username and password. Click Submit.

5. After receiving the Confirmation message, click 'Proceed' to get started with Instant Alert.

6. Note: Remember your Login Name and Password so you may use it to update your profile. Your password is case sensitive.

### **Alerts**

On the alert setup tab, you can add your phone/cell number, e-mail and cell text to have them be alerted.

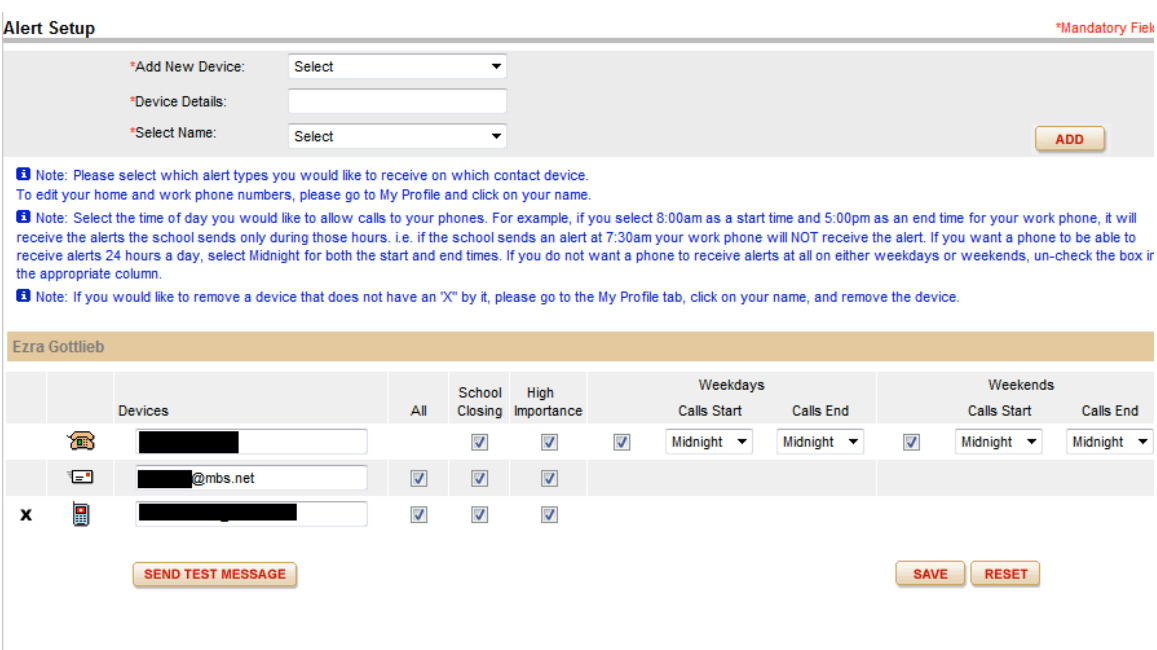

1. Click on 'Alert Setup.'

2. Click on the check boxes to select which alert type you would like to have sent to which device. Click on 'Save' when complete.

3. If you would like to add another contact device (Phone, E-Mail, Cell Text, Pager) select the device type and enter the device details. Click Add.

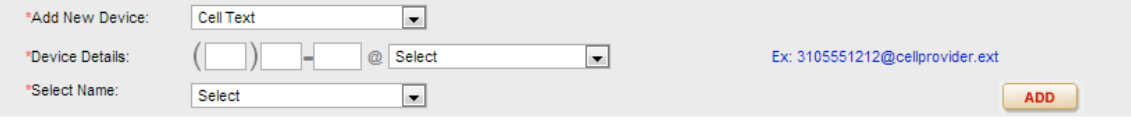

In addition to receiving a phone call, e-mail or text alert, you can check the school's website www.mbs.net for weather alerts and closings.

If you have any questions regarding the above instructions, your primary contact for assistance is: InstantAlertHelp@Honeywell.com

In some cases, Honeywell may determine that you need to address your problem with Morristown-Beard School. In those instances, you may contact:  $\frac{\text{alert}(a)}{\text{mbs.net}}$  and your issue will be addressed Mon-Fri, 8:00 AM - 4 PM, when school is in session.